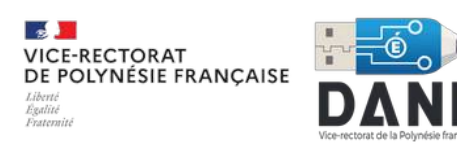

# Créer un formulaire pdf modifiable avec Libre office **Writer**

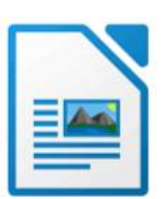

#### A savoir

Ce tutoriel, loin d'être exhaustif, est une aide à la création rapide d'un document pdf qui pourra être diffusé par messagerie, lier à document ou directement proposé à ouverture avec un navigateur.

Il pourra être complété avec un lecteur pdf courant (Acrobat, Foxit, Aperçu…) ou dans le navigateur (Firefox, Chrome…).

#### Avant de commencer

1 Affichez la barre d'outils «Contrôle de formulaire »

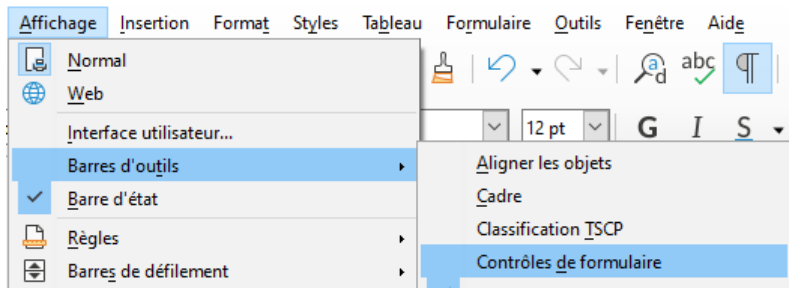

- 2 La barre d'outils apparaît alors en bas, en haut ou en barre flottante selon les cas.<br>A Mode conception
- 3 Activez le mode conception en cliquant sur l'outil

### Création du document maître au format natif (odt ou docx)

- 1 Saisissez le texte fixe du document (nom, prénom, questions...)
- 2 A l'endroit souhaité, insérez :

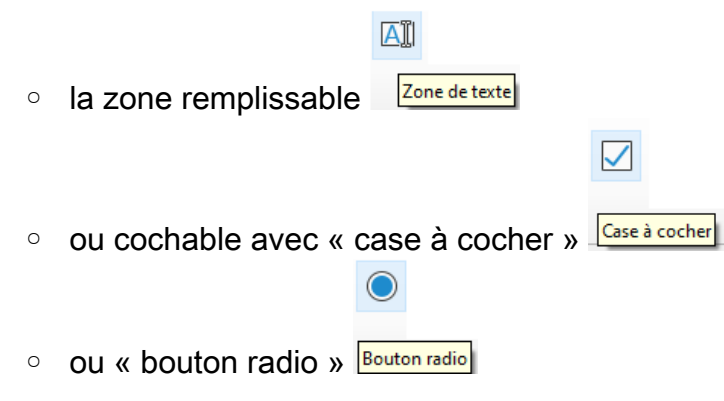

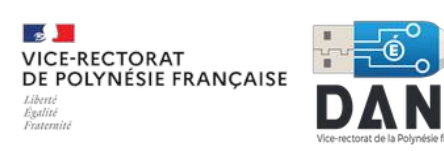

3 Personnalisez les champs suggérés en double-cliquant sur la zone remplissable

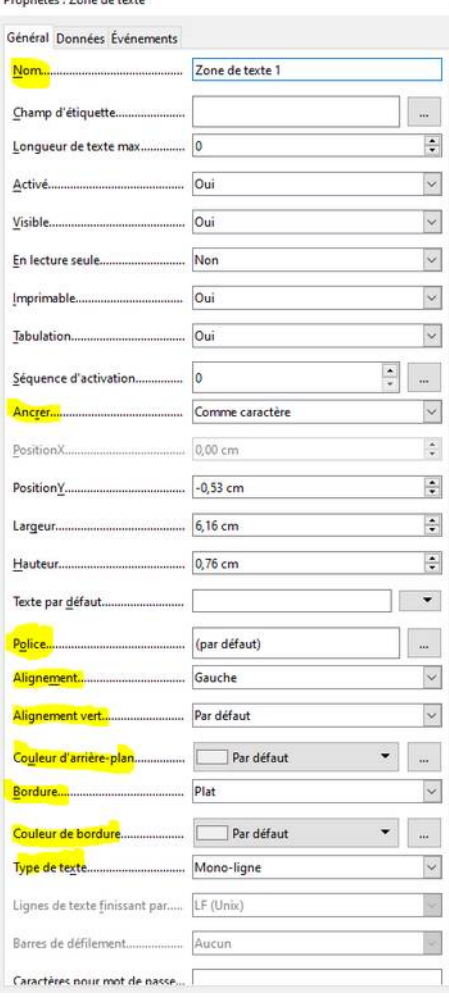

#### Options des champs à paramétrer :

- Nommez la boite de champs ou supprimez le,

- Ancrer la boite au/comme caractère selon le besoin,

- Choisissez la police et taille de caractères souhaitées

- Alignez le texte (gauche, droite ou centré)
- Alignez verticalement (haut, bas ou milieu)
- Choisissez éventuellement la couleur de la boîte
- Choisissez le type de bordure (plat, 3D ou sans)
- Choisissez la couleur de bordures

- Sélectionnez le type de texte (mono-ligne, multilignes et multi-lignes avec formatage)

Après le paramétrage des champs :

- 1 Dupliquez (copier/coller) les « champs remplissables », « cases à cocher » ou « boutons radio ». Vous pouvez même les utiliser dans un autre document
- 2 Testez les champs remplissables du document en quittant le mode « conception de

Mode conception

formulaire » en cliquant sur

3 Corrigez les champs de formulaires, au besoin, en repassant en mode « conception » Export au format pdf

Mode conception

L'export au format pdf se fera en mode création de document, il faudra donc quitter le mode

« conception de formulaire »

- Cliquez sur  $\Box$  ou Fichier/exporter ver/Exporter au format pdf pour affiner les réglages du pdf
	- compression image
	- résolution image
	- filigrane d'arrière plan...

## Exemple de document réalisé

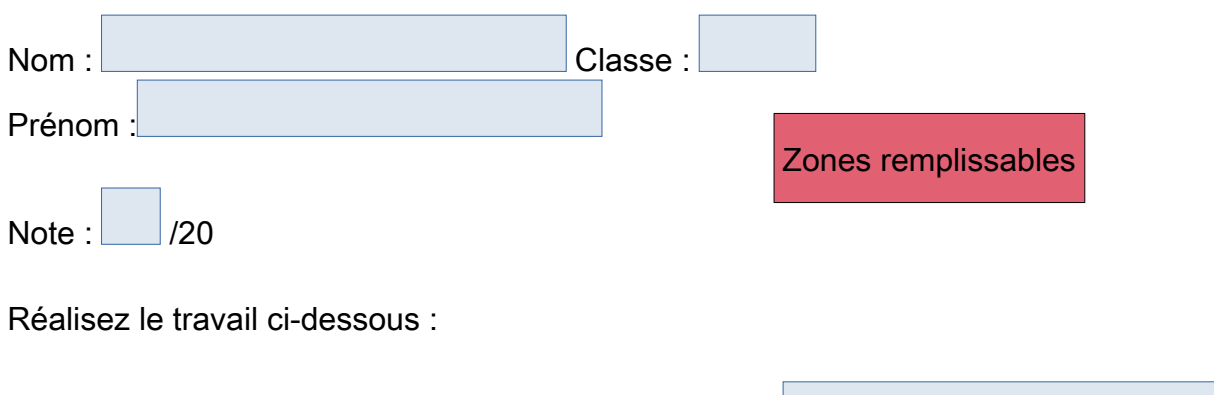

- 1 Citez l'archipel le plus au nord de la Polynésie :
- 2 Parmi les propositions, quelles sont îles appartenant à l'archipel des îles sous le vent ?
- $\Box$ ◦ Nuku Hiva  $\Box$ ◦ Bora Bora Cases à cocher ○ Rangiroa  $\Box$  $\Box$ ◦ Tahiti  $\Box$ ◦ Mopelia 3 Quelle est la capitale de Raiatea ? ◦ Vaitape  $\bigcirc$ ◦ Uturoa  $\bigcirc$ Boutons radio ◦ Taiohae
	- Avatoru  $\circ$
- 4 Sur la carte, repérez les villes Arue, Paea, Taravao

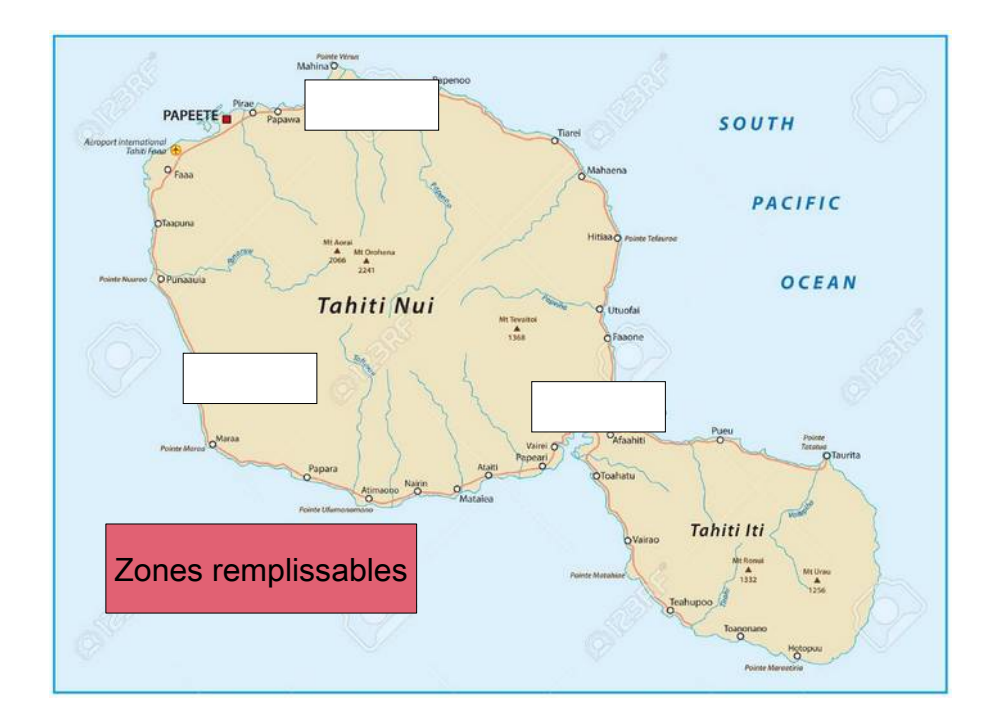